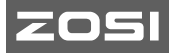

V<sub>1</sub> I 01.7

# **ZOSI C518 Умная IP камера Руководство пользователя**

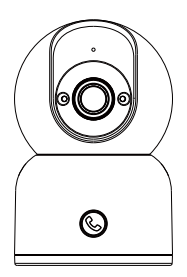

Для получения дополнительной информации, пожалуйста, посетите https://www.zositech.com Поддержка электронной почты:service@zositech.com

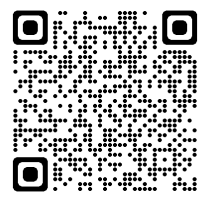

Электронное руководство пользователя можно просмотреть на мобильных устройствах, сканирование QR-кода с помощью браузера или камеры

### **Комплектация**

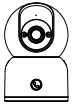

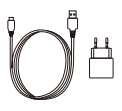

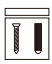

Камера 5V/1A Блок питания Комплект винтов

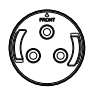

Монтажная пластина

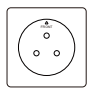

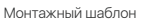

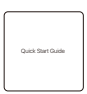

Руководство пользователя

ПРИМЕЧАНИЕ. Количество аксессуаров зависит от модели приобретенной вами камеры.

### **Описание камеры**

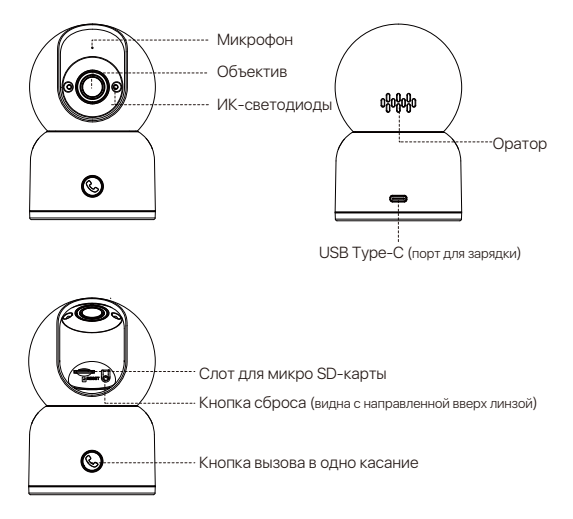

## **Функции**

### Прямой эфир

Смотрите живое видео с камеры в режиме реального времени через приложение Zosi Smart.Отрегулируйте качество изображения камеры, управляйте функцией панорамирования/наклона, чтобы изменить угол обзора, делать скриншоты и записывать кадры мониторинга, а также делать двусторонние коммуникация.

#### Вызова в одно касание

Камера поддерживает звонки в одно касание и двустороннюю аудиосвязь, что позволяет вам вести беспрепятственный разговор с семьей. Просто нажмите кнопку на камере, чтобы инициировать звонок в приложение, и приложение незамедлительно получит уведомление о водящем звонке.

#### Инфракрасное ночное видение

Камера может автоматически переключаться в режим ночного видения в зависимости от изменения окружающих условий освещения. Он оснащен встроенными инфракрасными фонарями, которые обеспечивают четкую видимость даже в темноте.

#### Проигрывание видео

Существует два варианта ранения записи: карта Micro SD и облачное ранилище. Вы можете либо установить карту Micro SD, либо подписаться на тарифный план облачного хранилища для воспроизведения записанных материалов.

### Умное обнаружение

Обнаружение движения или присутствия человека и своевременная отправка тревожных увеломлений в приложение, позволяет вам проверить в любое время.

#### Отслеживание человека

Благодаря встроенному алгоритму обнаружения людей с искусственным интеллектом камера автоматически отслеживает и следует за человеческими объектами в зоне наблюдения, удерживая объект в фокусе, где бы он ни наодился.

### **Установите карту Micro SD (опционально)**

Убедитесь, что камера выключена. Наклоните голову камеры вверх, чтобы получить доступ к слоту SD-карты. Вставьте карту Micro SD стороной с контактами вниз в слот для карты. ПРИМЕЧАНИЕ. При установке или извлечении карты Micro SD обязательно отключите питание камеры, прежде чем продолжить, чтобы не повредить карту Micro SD. Пожалуйста, используйте карты Micro SD, произведенные известными производителями. Устройство поддерживает только формат Fat32, поэтому перед установкой и использованием убедитесь, что формат установленной карты MicroSD — Fat32. Рекомендуется использовать карту Micro SD с минимальной скоростью чтения/записи U1/Class 10.

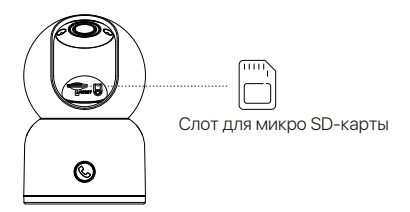

# **Запуск устройства**

Подключите шнур питания к зарядному порту Type-C на задней панели камеры, и камера автоматически включится.

ПРИМЕЧАНИЕ. Камера будет автоматически вращаться в процессе загрузки. Не применяйте принудительную регулировку камеры вручную. Самопроверка займет примерно полминуты.

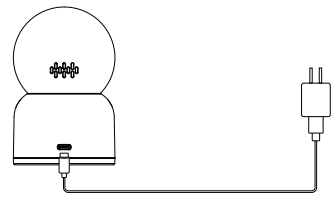

### **Регистрация и вход**

1. Отсканируйте QR-код ниже, чтобы загрузить приложение Zosi Smart на телефоне. (Системы Android и Apple оборудованы функцией сканирования кода для скчачивания, а также вы сможете выполнить поиск и загрузку через App Store или Google Store.)

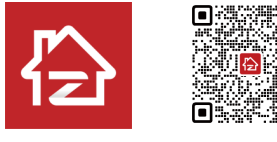

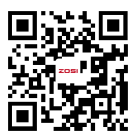

Zosi Smart Android/IOS APP Видео операции

## **Добавление устройства**

1. Откройте приложение Zosi Smart и следуйте инструкциям, чтобы зарегистрироваться и войти в систему.

2. Нажмите «+», чтобы добавить устройство. Следуйте инструкциям в приложении, чтобы завершить настройку сети и добавить устройство.

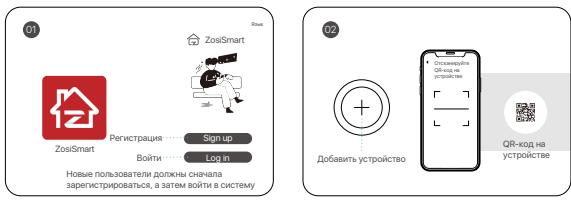

### Добавьте устройство с помощью QR-кода:

1.Нажмите конпка "+", чтобы добавить устройство, и выберите "Камера C518".

2.Коснитесь Сканировать QR-код.

3.Отсканируйте QR-код устройства или введите идентификатор пользователя устройства вручную.

4.На странице "Информация об устройстве" назовите устройство и нажмите "Добавить неподключенное устройство"

5.5.Выберите сеть Wi-Fi для устройства и введите пароль. Нажмите «Далее».

6.6.На странице сканирования QR-кода позвольте объективу камеры отсканировать QR-код, сгенерированный на вашем смартфоне. 7.7.После того, как вы услышите звуковой сигнал и голосовые подсказки "Беспроводная конфигурация выполнена успешно", "Беспроводное подключение, подождите" от камеры, нажмите "Далее".Если вы услышите "Беспроводное подключение выполнено успешно", нажмите "Далее". Закончите ввод и нажмите "Готово".

**Русский** 

Добавление устройства через точку доступа:

1.Нажмите конпка "+", чтобы добавить устройство, и выберите "Камера C518".

2.Нажмите Добавить устройство через точку доступа.

3.Следуйте инструкциям на экране, чтобы подключиться к точке доступа камеры. После подключения выберите сеть Wi-Fi для устройства и введите пароль.Устройство автоматически подключится к сети Wi-Fi. ПРИМЕЧАНИЕ: Если вам не удалось добавить устройство в приложение, перезагрузите устройство, нажав и удерживая кнопку сброса в течение 5 секунд. Затем выполните вышеупомянутые шаги, чтобы повторно добавить устройство.

## **Советы по установке**

1. Пожалуйста, подтвердите, что устройство было добавлено в приложение перед установкой.

2. Камера может быть установлена на плоской поверхности, под потолком или на стенне, рекомендуется разместить камеру в месте с широким углом обзора.

#### Примечания, при установке на потолке/стене

1. Просверлите отверстия в стене в соответствии с шаблоном монтажного отверстия и вставьте пластиковые дюбели.

2. Вставьте установочные винты и закрепите кронштейн.

3. Установите камеру на кронштейн и затяните его после регулировки угла наклона камеры.

#### Меры предосторожности при установке и во время применения

1. Пожалуйста, используйте адаптер питания, прилагаемый к данному изделию, для питания устройства. (Использование другого адаптера питания или адаптера питания, не соответствующего инструкциям, может привести к повреждению устройства.)

2. Данное устройство не может быть установлено на открытом воздуе. (Включая, но не ограничиваясь коридорами, карнизами и крытыми внутренними дворами.)

3. Установка в помещении должна осуществляться вдали от влажной или высокотемпературной среды.

4. Избегайте попалания прямых солнечных лучей в течение ллительного времени при использовании данного продукта.

5. Устанавливайте и используйте данное изделие в соответствии с национальными и региональными правилами электробезопасности.

6. Для улучшения работы интерфейса, приложение будет время от времени обновляться, конкретные операции будут немного отличаться, пожалуйста, следуйте инструкциям приложения.

**Инструкция по потолочному/настенному креплению**

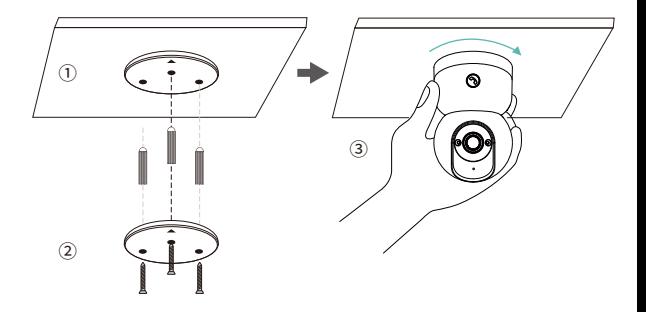

1. Просверлите отверстия в соответствии с монтажным шаблоном и вставьте анкеры в отверстия.

2. Затяните винты, чтобы зафиксировать монтажную пластину на месте.

3. Чтобы закрепить камеру, совместите камеру с монтажной пластиной и поверните камеру по часовой стрелке, чтобы зафиксировать ее на месте.

ПРИМЕЧАНИЕ. Чтобы снять камеру с пластины, просто поверните камеру против часовой стрелки.

## **AVSS**

Загрузите и установите приложение AVSS и следуйте данному руководству для завершения установки. Официальная ссылка для скачивания: https://www.zositech.com/app /, дважды щелкните значок "AVSS", выберите язык и нажмите войти. Примечание: Рекомендуется войти в систему с учетной записью от приложения Zosi Smart, чтобы избежать использования нескольких учетных записей. Локальный вход (учетная запись и пароль не требуются)

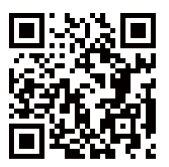

## **FAQ**

1. Почему устройство отключено?

• Проверьте, подключено ли устройство к сети и правильно ли работает маршрутизатор для доступа в Интернет. Также убедитесь, что маршрутизатор включен для автоматического получения IP-адреса.

• Пожалуйста, проверьте, не повреждена ли карта Micro SD и имеет ли дата, которую вы ищете, действительные записанные файлы. Кроме того, проверьте правильность настроек системного времени на устройстве.

3.Поддерживает ли камера обнаружение движения и зават изображения?

 $\bullet$  Он автоматически захватывает изображения при обнаружении людей автомобилей или при изменении обнаруженных изображений. Пользователи также могут вручную заватывать изображения с помощью нашего ZOSI Smart APP.

### **Уведомления о соответствии**

### **1. Заявление о соответствии требованиям FCC**

Это устройство соответствует части 15 правил FCC.

Эксплуатация осуществляется при соблюдении следующих двух условий:

(1) Это устройство не должно создавать вредных помех.

(2) Это устройство должно принимать любые полученные помеи, включая вывод, который может привести к нежелательной работе.

### **Упрощенная декларация соответствия EU**

ZOSI заявляет, что устройство соответствует основным требованиям и другим соответствующим положениям Директивы 2014/53/EU.

# **Правильная утилизация этого продукта**

Эта маркировка указывает на то, что данное изделие нельзя утилизировать вместе с другими бытовыми отодами на всей территории ЕС. Чтобы предотвратить возможный вред окружающей среде или здоровью человека от неконтролируемого удаления отходов и способствовать устойчивому повторному использованию материальных ресурсов. пожалуйста, ответственно перерабатывайте и. Чтобы вернуть использованное устройство, пожалуйста, посетите Систему возврата и сбора или свяжитесь с розничным продавцом, у которого было приобретено изделие. Они могут забрать этот продукт для экологически безопасной переработки.

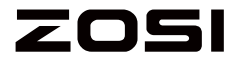

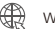

www.zositech.com

Поддержка электронной почты: service@zositech.com Facebook: https://www.facebook.com/ZosiTechnology/ Whatsapp: +1-866-841-6932 UK Whatsapp: +86 18675610962

Авторское право © 2023 ZOSI Technology Co., Ltd.

Никакая часть этой публикации не может быть воспроизведена каким-либо образом без письменного разрешения ZOSI. Информация, содержащаяся в этой публикации, считается точной во всех отношениях. ZOSI не несет ответственности за любые последствия, возникающие в результате их использования. Поскольку наши продукты требуют постоянного совершенствования, ZOSI оставляет за собой право изменять дизайн, технические характеристики и цены без предварительного уведомления и без каких-либо обязательств. Все права защищены.

# FC  $C \in \mathbb{E}$   $\mathbb{R} \times \mathbb{Z}$  RoHS

F920808Z3007800